## **Delvis orlov**

Registrering af delvis orlov sker på samme måde som andre typer orlov. Hver orlovs-afholdelse skal dog registreres for sig. Denne vejledning beskriver hvad man skal være opmærksom på, når delvis orlov registreres i Statens HR.

**OBS** - Det er muligt, men ikke tilladt at ændre i barsels- og orlovsregistreringer. Registreringen skal slettes og en ny indtastes.

- A. Delvis orlov med løn
- B. Delvis orov uden løn
- C. Opmærksomhedspunkter ved registrering af orlov

## **A. Delvis orlov med løn**

Sektion - Eksisterende fravær

- 1. Klik på **Tilføj**
- 2. Vælg fraværstype **Delvis forældreorlov med løn** *'Delvis forældreorlov med løn' svarer til AKKO 183.*
- 3. Vent derefter til næste dag, hvormed registreringen automatisk bliver overført til SLS ved en natlig kørsel.

*Indsend en blanket via lønportalen med en orlovsplan. SAM tilføjer efterfølgende lønkode 224 i HR-Løn/SLS.* 

## **B. Delvis orlov uden løn**

Sektion - Eksisterende fravær

- 1. Klik på **Tilføj**
- 2. Vælg fraværstype **Delvis forældreorlov uden løn** *'Delvis forældreorlov uden løn' svarer til AKKO 188.*
- 3. Vent derefter til næste dag, hvormed registreringen automatisk bliver overført til SLS ved en natlig kørsel.

Ændr Arbejdstimer

4. Sæt timetallet for medarbejderen ned i SHR via Ændr arbejdstimer eller Ændr ansættelsesoplysninger, så der kun udbetales løn for det antal timer, der arbejdes.

*SAM må ikke gå ind i SHR og ændre timetallet for medarbejderne, det er institutionens eget ansvar.* 

## **C. Opmærksomhedspunkter**

For al registrering af delvis orlov er det kun barselsperioden, du kan styre i SHR. Lønnen og timer styrer du fortsat i SLS.

Strækker den delvise orlov er fordeler sig over flere forekomster, er det desværre nødvendigt at registrere hver forekomst af den delvise orlov hver for sig. Er medarbejderen eksempelvis på delvis orlov hver mandag i 2 måneder, skal der indtastes 1 linje med delvis orlov for hver uge, som efterfølgende alle skal godkendes af HR2.

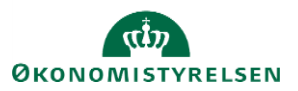

Vejledning til Statens HR<br>Emne: Fravær – Orlov Version: 02 Emne: Fravær – Orlov ID: 6.d.10

Blanketterne skal sendes til SAM som normalt.

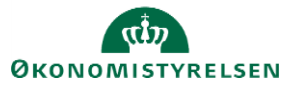